Come eseguire la migrazione dalla quarantena della posta indesiderata locale su Cisco Email Security Appliance (ESA) alla quarantena della posta indesiderata centrale su Security Management Appliance (SMA)? Ī

# Sommario

Introduzione Come eseguire la migrazione dalla quarantena della posta indesiderata locale su Cisco Email Security Appliance (ESA) alla quarantena della posta indesiderata centrale su Security Management Appliance (SMA)? **Presupposti** Riepilogo della configurazione **Procedura** 

# Introduzione

Questo documento descrive come spostare i messaggi in quarantena dalla quarantena locale della posta indesiderata sull'ESA alla quarantena centrale della posta indesiderata sull'SMA.

# Come eseguire la migrazione dalla quarantena della posta indesiderata locale su Cisco Email Security Appliance (ESA) alla quarantena della posta indesiderata centrale su Security Management Appliance (SMA)?

## Presupposti

La soluzione seguente presuppone che l'appliance SMA sia configurata, che le appliance ESA siano state aggiunte e che sia stata abilitata la quarantena centralizzata.

## Riepilogo della configurazione

- 1. Abilitare la quarantena centralizzata sulle appliance ESA:GUI > Security Services > Spam Quarantine > Check Enable External Spam Quarantine
- 2. Disabilitare la quarantena o le quarantene locali:GUI > Monitoraggio > Quarantena posta

### indesiderata> Deselezionare Abilita quarantena posta indesiderata

- 3. Invia e conferma modifiche.
- Se lo si desidera, è possibile migrare i messaggi di quarantena dalla quarantena locale a 4. quella centrale tramite il processo descritto di seguito.

### Procedura

Svuotare la coda sull'appliance ESA. Per svuotare la coda di lavoro:

Sospendere tutti i listener utilizzando il comando CLI suspendlistener e scegliere l'opzione "1. All".

> **suspendlistener**

```
Choose the listener(s) you wish to suspend.
Separate multiple entries with commas.
1. All
2. Public
3. Test
[*]> 1
```
Attendere il completamento del recapito della maggior parte dei messaggi di recapito nella coda di recapito. (È possibile visualizzare il numero di "Destinatari attivi" nell'output dello stato dei comandi e degli tophost).

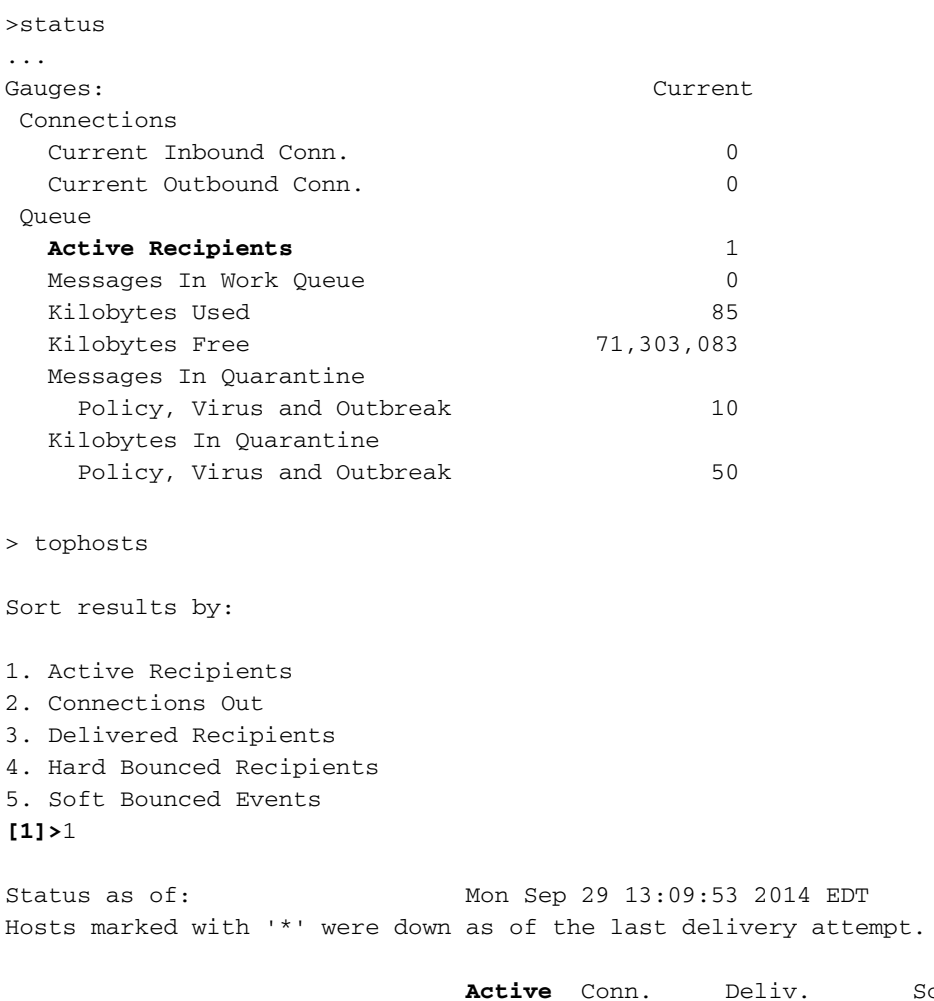

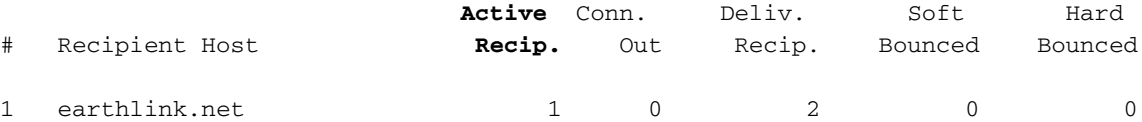

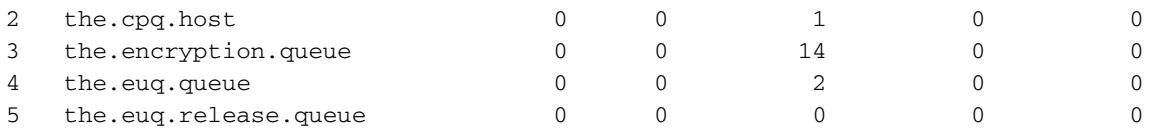

Se dopo 1-2 ore vi sono ancora alcuni messaggi nella coda di recapito, è necessario rimbalzare questi messaggi utilizzando il comando bouncerecipients scegliendo l'opzione "3. All" e attendere che la coda si svuoti.

#### > **bouncerecipients**

```
Please select how you would like to bounce messages:
1. By recipient host.
2. By Envelope From address.
3. All.
[1]> 3
```
I mittenti dei messaggi non recapitati riceveranno una notifica (il messaggio non può essere recapitato)

Sospendere il recapito dei messaggi utilizzando il comando suspenddel.

### > **suspenddel**

Enter the number of seconds to wait before abruptly closing connections.  $[30]$ 

Eseguire un backup della configurazione tramite il comando saveconfig o mailconfig perché è necessario cancellare le route smtp e aggiungerle nuovamente in un secondo momento:

#### > **saveconfig**

Do you want to mask the password? Files with masked passwords cannot be loaded using loadconfig command. [Y]>

Via GUI Go to Network -> SMTP Routes e rimuovere tutte le route smtp. Prendere nota dei percorsi precedenti, poiché sarà necessario aggiungerli di nuovo in seguito. Oppure, tramite CLI utilizzare print per visualizzare e deselezionare per rimuovere.

```
> smtproutes
There are currently 4 routes configured.
Choose the operation you want to perform:
- NEW - Create a new route.
- EDIT - Edit destinations of an existing route.
 DELETE - Remove a route.
- PRINT - Display all routes.
- IMPORT - Import new routes from a file.
- EXPORT - Export all routes to a file.
- CLEAR - Remove all routes.
[]> print
..
[]> clear
```
Modificare il percorso smtp "Tutti gli altri domini" e impostarlo sull'indirizzo IP dell'accessorio SMA e sulla porta su 6025.

>**smtproutes** []> **edit** Enter the hostname you want to edit. []> **ALL** Choose the operation you want to perform: - ADD - Add new destination hosts. - REPLACE - Specify a new destination or set of destinations []> **REPLACE** Enter the destination hosts, separated by commas, which you want mail for ALL to be delivered. Enter USEDNS by itself to use normal DNS resolution for this route. Enter /dev/null by itself if you wish to discard the mail. Enclose in square brackets to force resolution via address (A) records, ignoring any MX records. []> **mysma.com:6025**

Default route updated.

Verifica: Eseguire il commit delle modifiche e rilasciare 2-3 messaggi di posta indesiderata dalla quarantena locale come test.

> **commit**

Please enter some comments describing your changes: []> changed default smtp route to point to SMA

Se i messaggi rilasciati arrivano correttamente alla quarantena centralizzata della posta indesiderata, rilasciare gli altri messaggi.

Dopo aver trasferito tutti i messaggi nell'accessorio SMA, ripristinare i percorsi SMTP precedenti sull'accessorio ESA.

Disabilitare la quarantena della posta indesiderata locale e abilitare invece la quarantena centralizzata.

Riprendere il funzionamento normale dell'ESA con il comando ripresa.

**> resume** Mail delivery resumed.